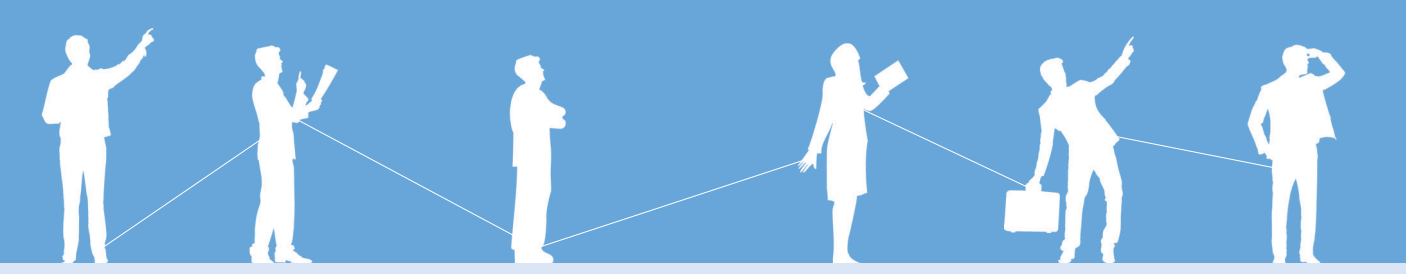

## Overview of Job placement with What is WorldJob+? Worldjob+

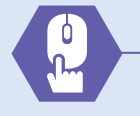

Register as an Employer member

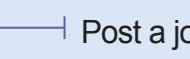

Recruit job seekers

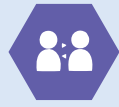

Review documents & Interview

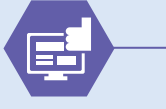

Result notification & Departure process

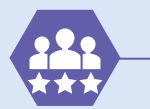

Start Working

### What is World Joh+ ?

WORLDJOBPLUS provides an intergrated recruitment support service to overseas companies wanting to hire talented Korean applicants and interns.

More than 300,000 registered members are looking for overseas jobs. WorldJob+ guide for Job Placement Post a job offer<br>(For Employer member) For Employer member)

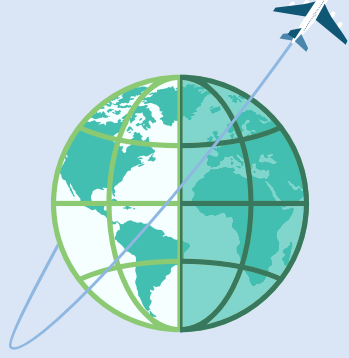

**Seoul K-Move Center(counseling center) Tel.** +82-2-6964-7071~3 **E-mail.** kmove@hrdkorea.or.kr 43, Banpo-daero, Seocho-gu, Seoul, Korea (1534-5 Seocho3-dong) http://www.worldjob.or.kr

\* Seoul K-Move Center will move into a new office in September 2015. Please send a message by e-mail.

# WorldJob+ guide for Job

(For Employer member)

Take a chance to meet qualified future employees and experience HRD KOREA's employment support services.

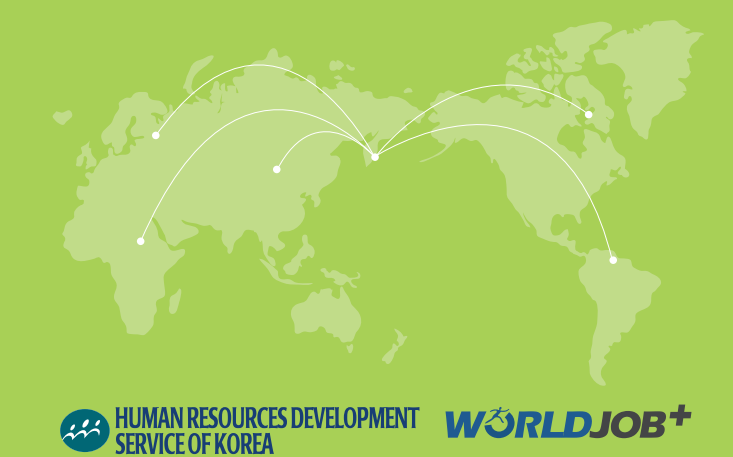

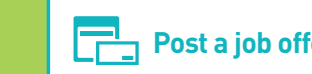

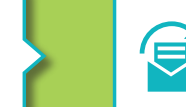

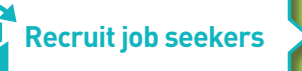

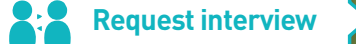

Register as an **Post a job offerred and the Constantine Constanting of the Second Second Second Second Second Second Second Second Second Second Second Second Second Second Second Second Second Second Second Second Second candidates**

#### **1. Register as an Employer member**

- Visit WorldJob+(www.worldjob.or.kr/eng) and register at 'Sign up' menu
- You need to go through company verification and submit proof documents for existence such as business license or business permit (it takes less than 5 days)
- You can post a job offer once getting approval.

#### **2. Post a job offer**

- Select 'Post Jobs'
- Enter information on Job description about company profile, working condition, etc
- After submitting, HRDKorea will authorize your job posting and it will be released publicly

### **3. Recruit Job seekers**

- You can ask for the candidates who meets the requirements of your company from the pool of candidates registered in WorldJob+.
- HRDKorea will review the qualifications of targeting candidate who applied for the position and match them to you.

#### **4. Request Global video interview**

You can confirm the employment after reviewing documents and interviewing candidates.

- HRDKorea provides place for interview and Global video interview service.
- : You can ask HRDKorea's staff for interview room.
- \* Only applicable to Seoul K-Move center for interview room.

#### **How to use global video interview service**

- You can use online video interview with your candidates using various devices(PC, mobiles) over a long distance. It offers you to discern candidate's personality and abilities vividly.
- You can have one-to-one or many-to-many video interviews with the job seekers.
- Home>Online interview>Request Choose an interviewee from your candidate and add to the 'interview room' and request interview schedule.
- Home>Online interview>Enter Select your list and set up the interview program
- modules.
- \* You need equip web camera&headset and measure internet speed before using the video interview function on your computer.

#### **5. Manage successful candidates**

 If your job posting period has expired, you should confirm candidates' status as success or failure.

You can finish job placement process to select candidates' status and click 'Save' button.

\* If you want to post a new job offer, your previous job placement must be finished.

### **6. Help desk**

 If you have any inquires, you can consult with our staff via 1:1 online chat service.

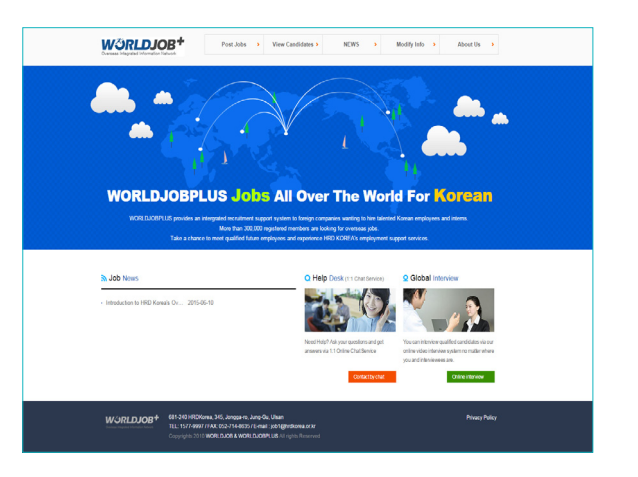

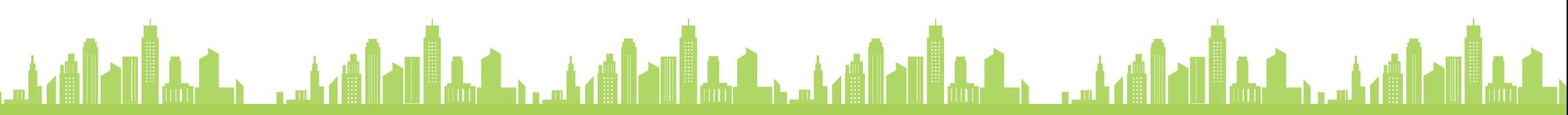